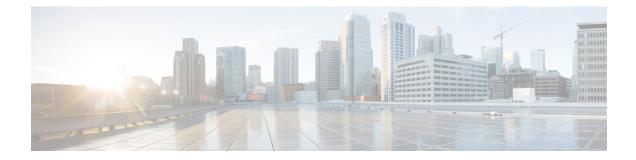

# **Manage Automatic Dependency**

Flexible packaging supports automatic dependency management. While the user is updating an RPM, the system automatically identifies all relevant dependent packages and updates them.

Figure 1: Flow for Installation (base software, RPMs and SMUs)

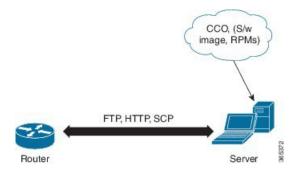

Until this release, users downloaded the software image and required RPMs from CCO on a network server (the repository). They used the **install add** and the **install activate** commands to add and activate the downloaded files on the router. Then, users needed to manually identify relevant dependent RPMs, to add and activate them.

With automatic dependency management, users need not identify dependent RPMs to individually add and activate them. They can execute new install command to identify and install dependent RPMs automatically.

The command **install source** adds and activates packages. The command **install replace** adds and activates packages in a given golden ISO (GISO).

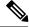

Note

1. Cisco IOS XR Version 6.1.1 does not provide third party SMUs as part of automatic dependency management (**install source** command). The third party SMUs must be installed separately, and in isolation from other installation procedures (installation of SMUs and RPMs in IOS XR or admin containers).

The rest of this chapter contains these sections:

- Update RPMs and SMUs, on page 2
- Upgrade Base Software Version, on page 2
- Downgrade an RPM, on page 3

## **Update RPMs and SMUs**

An RPM may contain a fix for a specific defect, and you may need to update the system with that fix. To update RPMs and SMUs to a newer version, use the **install source** command. When this command is issued for a particular RPM, the router communicates with the repository, and downloads and activates that RPM. If the repository contains a dependent RPM, the router identifies that dependent RPM and installs that too.

The syntax of the install source command is:

install source repository [rpm]

Four scenarios in which you can use the install source command are:

#### When a package name is not specified

When no package is specified, the command updates the latest SMUs of all installed packages.

install source [repository]

When a package name is specified

If the package name is specified, the command installs that package, updates the latest SMUs of that package, along with its dependencies. If the package is already installed, only the SMUs of that package are installed. (SMUs that are already installed are skipped.)

install source[repository] asr9k-mpls.rpm

When a package name and version number are specified

If a particular version of package needs to be installed, the complete package name must be specified; that package is installed along with the latest SMUs of that package present in the repository.

install source[repository] asr9k-mpls-1.0.2.0-r611.x86\_64.rpm

• When an SMU is specified

If an SMU is specified, that SMU is downloaded and installed, along with its dependent SMUs.

install source[repository] asr9k-mpls-1.0.2.1-r611.CSCub12345.x86\_64.rpm

#### **Upgrade Base Software Version**

You may choose to upgrade to a newer version of the base software when it becomes available. To upgrade to the latest base software version, use the **install source** command. With the upgrade of the base version, RPMs that are currently available on the router are also upgraded.

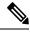

Note

SMUs are not upgraded as part of this process.

The syntax of the install source command is:

install source repository version version-number[rpm]

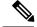

Note

VRF and TPA on dataport is not supported. If the server is reachable only through non-default VRF interface, the file must already be retrieved using ftp, sfp, scp, http or https protocols.

You can use the install source command when:

The version number is specified

The base software (.mini) is upgraded to the specified version; all installed RPMs are upgraded to the same release version.

install source [repository] version 6.2.2

### Downgrade an RPM

An RPM can be downgraded after it is activated. RPMs are of the following types:

- Hostos RPM: The RPM contains hostos in the name. For example:
  - ncs5500-sysadmin-hostos-6.5.1.09-r65108I.CSChu77777.host.arm
  - ncs5500-sysadmin-hostos-6.5.1.09-r65108I.CSChu77777.admin.arm
  - ncs5500-sysadmin-hostos-6.5.1.09-r65108I.CSChu77777.host.x86\_64
  - ncs5500-sysadmin-hostos-6.5.1.09-r65108I.CSChu77777.admin.x86\_64
- Non-hostos RPM: The RPM does not contain hostos in the name. For example:
  - ncs5500-sysadmin-system-6.5.1.09-r65108I.CSCvc12346

To deactivate the RPMs, perform the following steps:

- Downgrade Hostos RPM
  - Scenario 1: To downgrade to version 06 from the active version 09:
  - 1. Download the version 06 hostos RPMs, and add the RPMs.

install add source [repository]

```
ncs5500-sysadmin-hostos-6.5.1.06-r65108I.CSChu44444.host.arm
ncs5500-sysadmin-hostos-6.5.1.06-r65108I.CSChu44444.admin.arm
ncs5500-sysadmin-hostos-6.5.1.06-r65108I.CSChu44444.host.x86_64
ncs5500-sysadmin-hostos-6.5.1.06-r65108I.CSChu44444.admin.x86_64
```

2. Activate the downloaded RPMs

```
install activate [repository]
ncs5500-sysadmin-hostos-6.5.1.06-r65108I.CSChu44444.host.arm
ncs5500-sysadmin-hostos-6.5.1.06-r65108I.CSChu44444.admin.arm
ncs5500-sysadmin-hostos-6.5.1.06-r65108I.CSChu44444.host.x86_64
ncs5500-sysadmin-hostos-6.5.1.06-r65108I.CSChu44444.admin.x86_64
```

**3.** Commit the configuration.

install commit

- Scenario 2: Deactivate hostos RPM by activating base RPM, consider version 09 is active:
- 1. Activate the base RPM.

```
install activate ncs5500-sysadmin-hostos-6.5.1.08I-r65108I.admin.arm
ncs5500-sysadmin-hostos-6.5.1.08I-r65108I.host.arm
ncs5500-sysadmin-hostos-6.5.1.08I-r65108I.admin.x86_64
ncs5500-sysadmin-hostos-6.5.1.08I-r65108I.host.x86_64
```

For example, if RPM ncs5500-sysadmin-hostos-6.5.1.06-r65108I.CSChu44444.host.arm is the RPM installed, then ncs5500-sysadmin-hostos-6.5.1.08I-r65108I.host.arm is its base RPM.

**2.** Commit the configuration.

install commit

The downgrade for third-party RPMs is similar to the hostos RPMs. To downgrade a SMU, activate the lower version of the SMU. If only one version of SMU is present, the base RPM of the SMU must be activated.

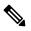

**Note** Hostos and third-party RPMs cannot be deactivated. Only activation of different versions is supported.

#### Downgrade Non-Hostos RPM

1. Deactivate the RPM to downgrade to earlier version of RPM.

install deactivate ncs5500-sysadmin-system-6.5.1.09-r65108I.CSCvc12346

2. Check the active version of the RPM.

show install active

3. Commit the configuration.

install commit